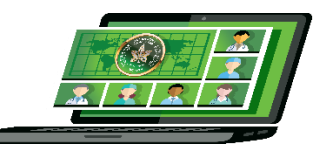

# **COA, CORS and CORA Virtual Annual Meeting**

# **June 19-20**

# E-poster Presenter Instructions

**IMPORTANT NOTE**: use Google Chrome, Firefox, or Safari to access the COA, CORS and CORA Virtual Annual Meeting**. Microsoft Edge is NOT supported** on the Pheedloop virtual meeting platform. For optimal results, use Google Chrome.

## **E-poster format:**

## **PowerPoint (saved as a PDF file when complete): 4 slides total**

- Slide 1: disclosure (please download the COA disclosure slide [HERE\)](https://coa-aco.org/annual-meeting-2020/disclosure-slide/)
- Slide 2: title, authors and abstract (any acknowledgements can go in this slide as well)
- Slide 3: methods and results (results may be presented in table or graph form; authors should be encouraged to refrain from presenting results both in text and table/graph format)
- Slide 4: discussion

**IMPORTANT: PLEASE save your PPT as a PDF and ensure it is uploaded into Pheedloop in PDF FORMAT** to avoid viewers having to download your presentation. The PDF will open in a new window when clicked to view. Label you file as your poster title.

**Video:** You may load a video of you presenting your poster and highlighting key findings, data and results to further support your e-poster presentation. **ONLY** Youtube videos can be embedded into the virtual meeting platform. Do not upload any other video formats. If you upload a different video format, viewers will need to download it to view it.

**Deadline to load in e-poster:** Friday, June 12 (1 week before the meeting). Any posters not uploaded by midnight will be removed from the system.

**Deadline for any edits:** Monday, June 15, 11:59PM EDT.

## **INSTRUCTIONS:**

The e-poster section of our virtual meeting is housed in the "**E-Poster Hall**" area. Please note that as an e-poster presenter you are referred to as an "**exhibitor**" for this purpose.

**You have been added as an E-Poster Hall Exhibitor already and have been sent a welcome email with your portal link included.** If you need this email resent to you, please contac[t meetings@canorth.org](mailto:meetings@canorth.org)

## **STEP 1:**

Please open the welcome email and click on Open Exhibitor Portal (**DO NOT DELETE THIS EMAIL** you will need the link in it to access your portal each time):

## Hello Meghan,

Event: COA/CORS/CORA Virtual Meeting Exhibitor: Testing 4

We are excited to welcome you to the first COA, CORS and CORA Virtual Annual Meeting.

A reminder that the live event is June 19-20 and session recordings. eposters and exhibit booths are accessible until September.

Your virtual portal is where you'll be able to manage your profile, eposter, and virtual exhibit booth.

We strongly suggest that you bookmark the url to your virtual portal for easy access in the future if you need to make any edits to your eposter or booth. Your url is specific to YOU so we highly recommend you add it to your favourites in case you lose this email.

Please contact meetings@canorth.org with any questions.

Click on your portal access button below to get started on your eposter or virtual booth! Refer to the instructions below to help you build your eposter or virtual exhibit booth.

- How to build your virtual exhibit booth
- How to build your eposter

**Open Exhibitor Portal** 

**In the information sections you will find the event details and instructions for general exhibitors as well as E-Poster Hall exhibitors. You are an E-Poster exhibitor ONLY.**

### **Step 2:**

Please go to the edit profile section in the menu on the left-hand side

### **Note that we have pre-populated certain fields:**

- Organization Name (abstract title)
- Tagline (your full name)
- Instructions (under **Information** from the left-hand menu, then "**Exhibitor Instructions**" tab):

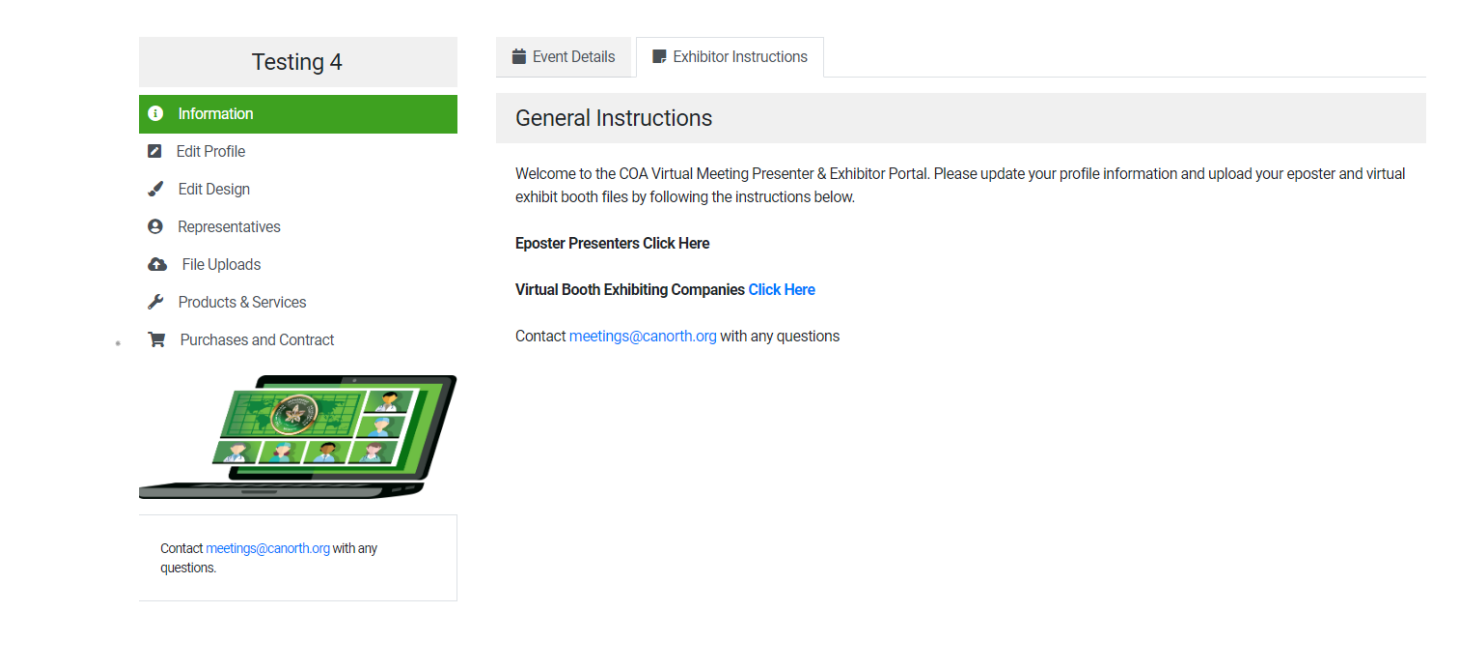

**IMPORTANT:** Please update your profile and add your full abstract (Purpose, Method, results, Conclusion) in the "**Organization Description / Promo Text** "area.

You may add as much additional information you wish to in this section. NOTE that whatever you add here, including your contact details, is VISIBLE TO EXHIBITORS, SPEAKERS, AND ATTENDEES.

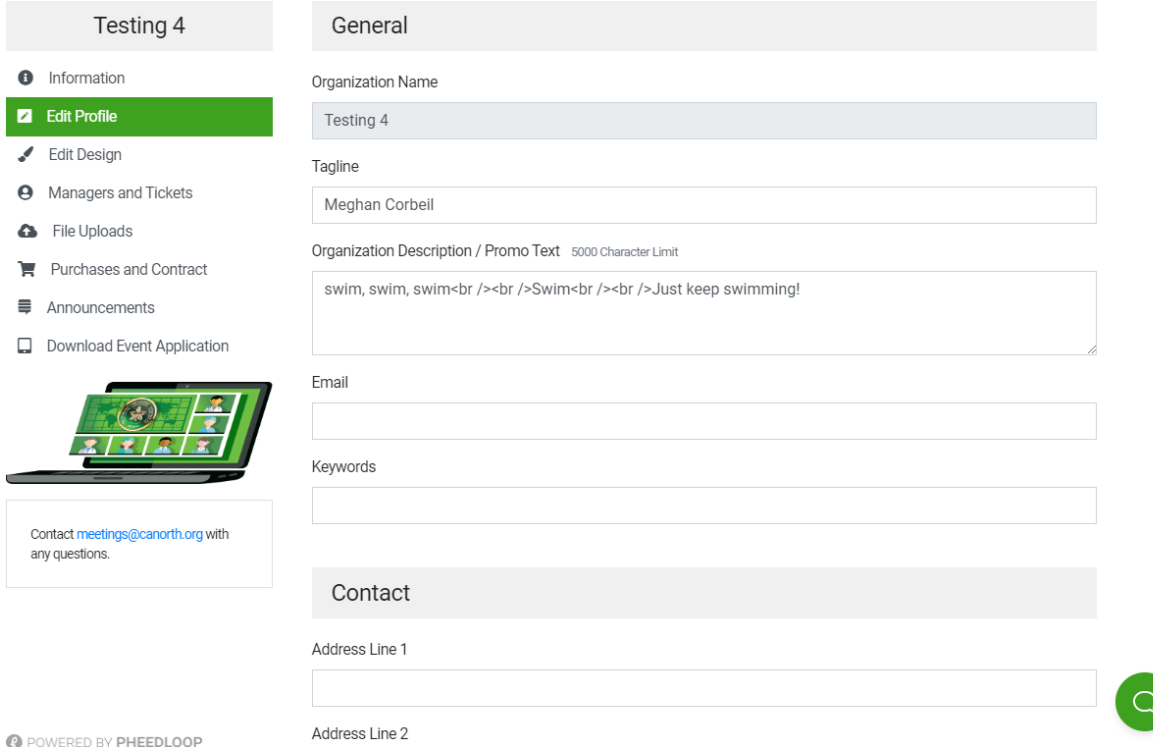

**VIDEO:** If you are loading in a video: **ONLY Youtube videos can be embedded**. Please add your Youtube link under the Links section of your profile (you can add any additional social media links you wish to as well).

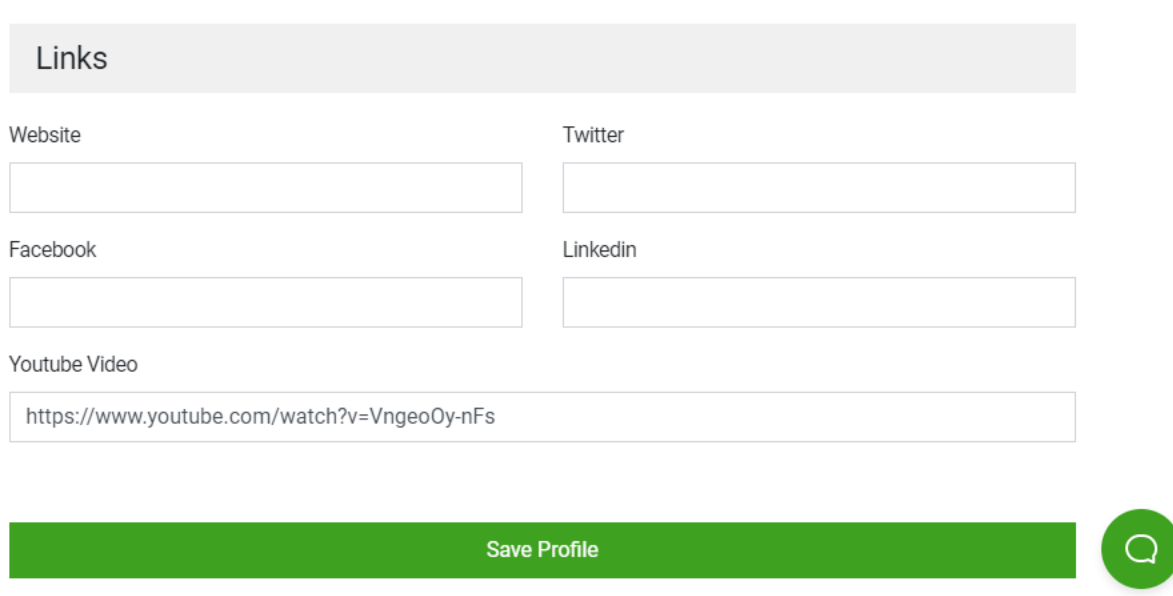

### **LOADING YOUR PRESENTATION:**

**\*\*Save your PowerPoint presentation as a PDF**, and upload the PDF file into Pheedloop as this will allow viewers to simply click on the PDF and view it in a new window. PowerPoint slides would have to be downloaded to the viewer's system and viewed from there.

To load your PDF, click on "**File Uploads**" from the menu on the left-hand side. To upload your file:

- File Name: Presentation Title
- Choose File: Browse for your PDF and select
- Then click "Add File" to load in your PDF
- **Do NOT select "Private File"**

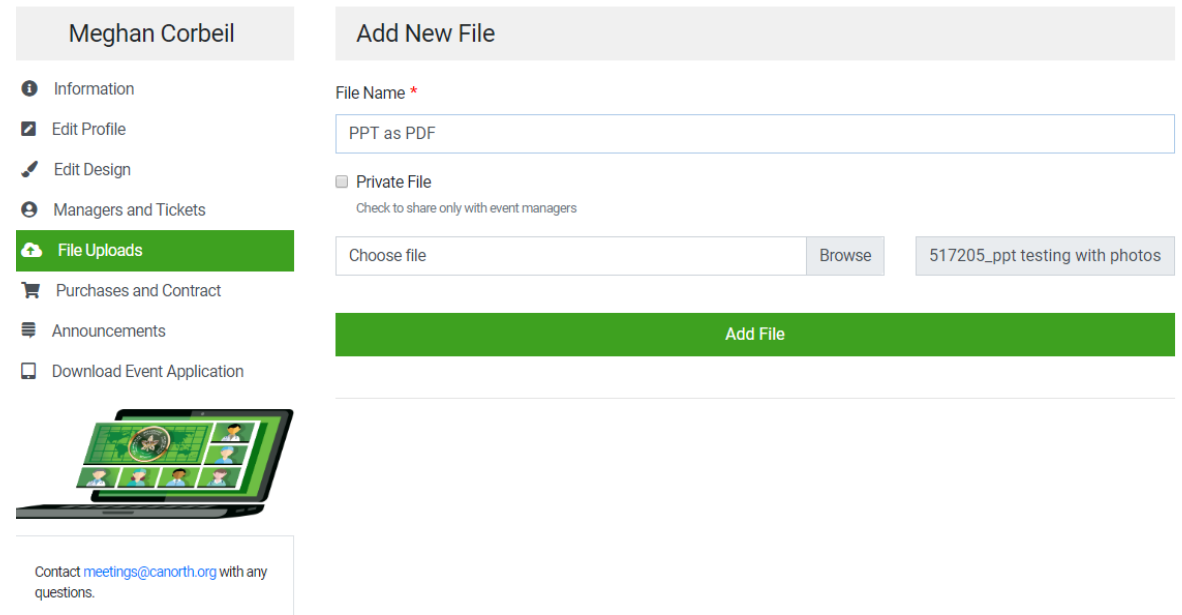

#### It should look like this:

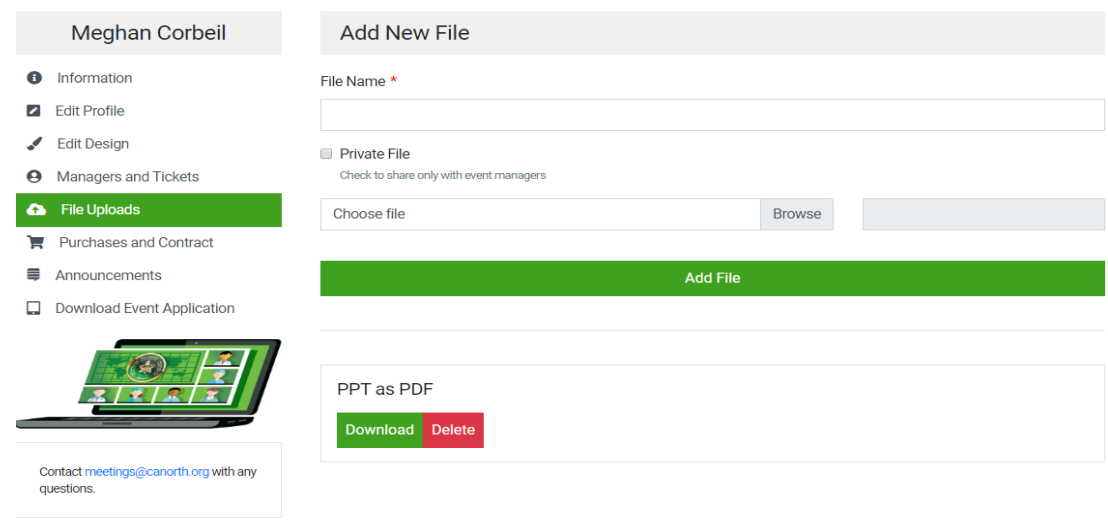

If you would like your photo to appear in the e-poster listing, please load it in under "Edit Design".

- Upload The photo again in the same area as a "Thumbnail".
- Skip the "Banner" and "Logo" upload step as they are not necessary.
- Remember to save at the bottom of the screen.

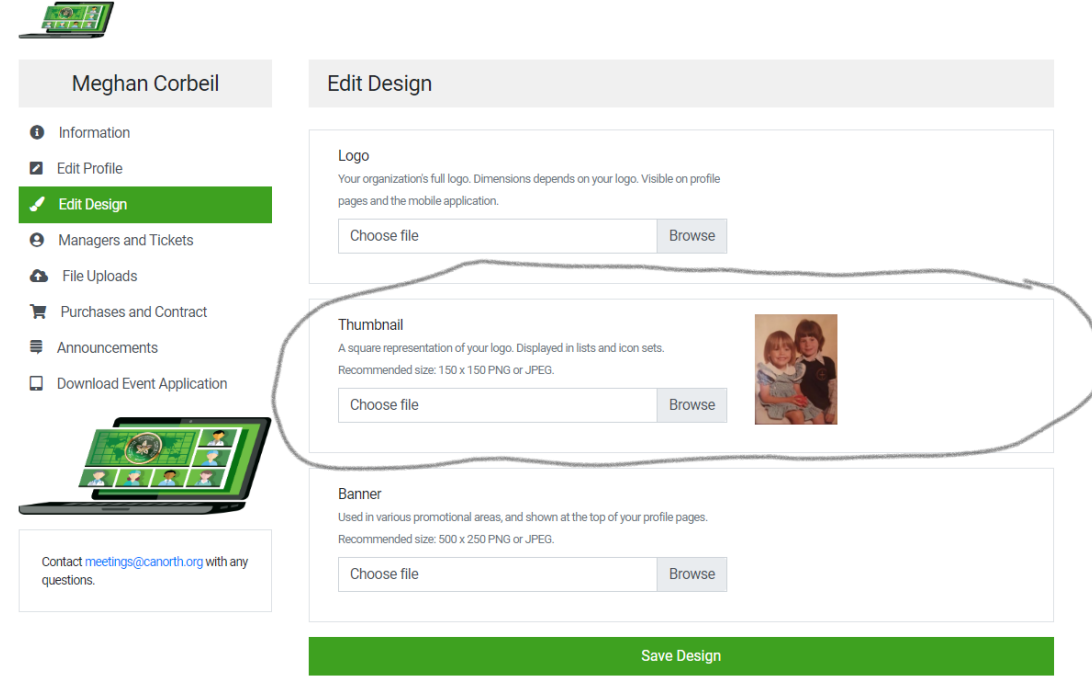

Click on "**E-Poster Topics**" to select your poster topic(s). These selections will help attendees filter, search, and find your poster:

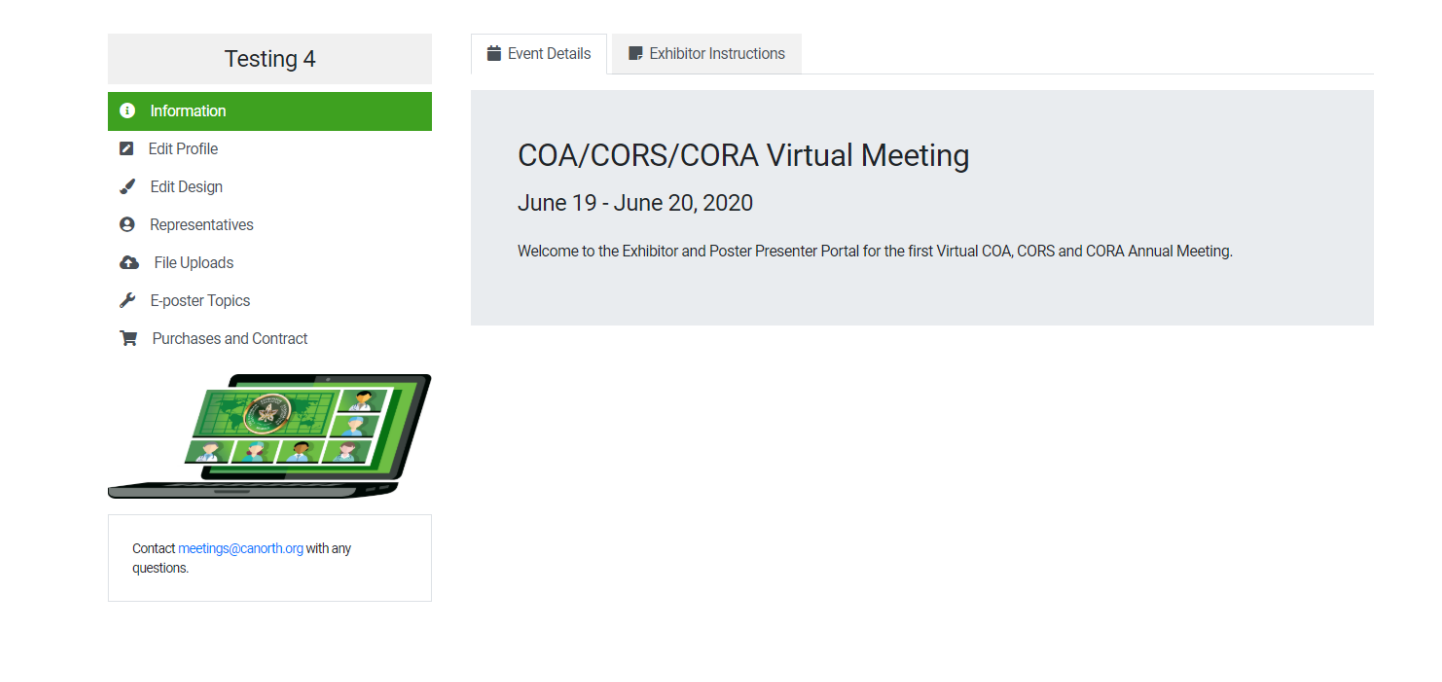

Once you have loaded in all your content and photos (or at any time during this process), you may view your e-poster from the front-end viewer experience here[: https://pheedloop.com/coa2020/virtual/](https://pheedloop.com/coa2020/virtual/)

Select "**E-Poster Hall"** from the menu on the left and you can browse and view the e-posters.

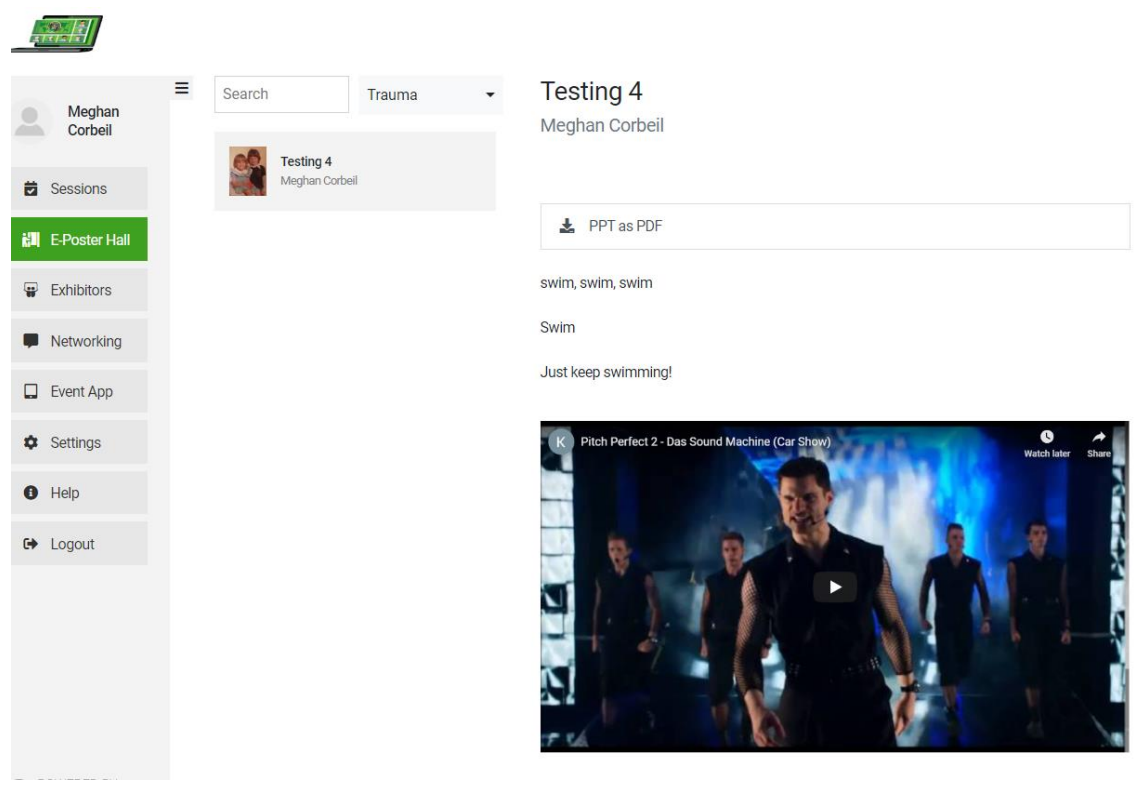

Presenter instructions, including how to field questions and poster discussions at the live Virtual Annual Meeting will follow!

### Page **6** of **6**